## **Absence:** Returning from a Leave of Absence

### REQUESTING TO RETURN

For **medical leaves of absence**, you must work with Matrix to process your return to work.

For **Personal, Educational, and Military Leaves of Absences**, you must submit a request to return to work in Workday.

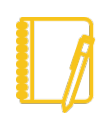

**NOTE**: If your **Geisinger System Access (including Workday Access)** has been inactive for greater than 90 days, you will need to call the **Service Desk at 570-271- 8092** to have access reinstated.

## HOW TO SUBMIT MY REQUEST

#### THROUGH MATRIX

- **1.** You should be communicating with Matrix throughout your entire leave of absence**.**
- **2.** Once you are cleared to return to work by your physician, you will **need to notify Matrix and your Manager**.
- **3. On your first day back at work, you need to call Matrix**.
- **4.** From there, Matrix will inform Geisinger Human Resources and your record in Workday will be updated.

#### THROUGH WORKDAY

**1. You should submit your request to return the week prior to your return date.**

**2.** Click in the Workday search bar and type **Request Return from Leave of Absence** and choose the first option.

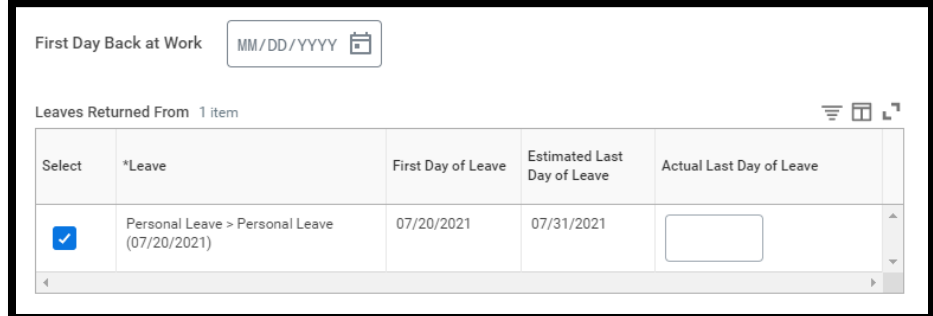

- **3.** Enter the First Day Back at Work.
- **4.** Be sure the appropriate leave is **checked**.
- **5.** Enter the **Actual Last Day of Leave**.
- **6.** Add any **comments** if needed.
- **7.** Click **Submit**. This will now route for your manager's approval. You can view the status of your request at any time by viewing the My Absence report.

## RETURNING ON A REDUCED SCHEDULE

- **1.** You should be communicating with Matrix throughout your entire leave of absence**.**
- **2.** Once you are cleared to return to work by your physician, you will **need to notify Matrix and your Manager**.
- **3.** From there, Matrix will inform Geisinger Human Resources and your record in Workday will be updated.

# Geisinger